## eDottedLine, DocuSign Edition: Product Data Sheet

eDottedLine, DocuSign Edition allows users to perform e-signature transactions directly from within Microsoft Outlook.

## **Product Features**

| Feature                         | Description                                                                                                    |
|---------------------------------|----------------------------------------------------------------------------------------------------|
| Toolbars                        | A DocuSign toolbar appears within Outlook's main window to allow the user to synchronize Contacts and Task receipts. A second DocuSign toolbar appears when composing an email item. Pressing this button begins a e-signature transaction.                    |
| Recipient Addressing            | Outlook recipients are mapped to DocuSign users, as one would expect, thereby extending Outlook's rich address to the DocuSign workflow.                                                                                                    |
| Tri-Modal Wizard                | A user-friendly wizard interface guides the user through the transaction process. Three scenarios are provided: Free-form signing, browser-based tagging and full template support.                                                                            |
| Tab-less Signing                | When sending a DocuSign document as an Outlook attachment, the user can request that recipients be responsible for positioning their signatures within the document. This accommodates the simplest e-signature transaction scenarios.                         |
| On-The-Fly Signature<br>Tabs    | Users have the option of positioning signature tabs during a transaction. Their default browser is launched to the precise web page of the uploaded document during the transaction.                                                                           |
| Template Tabs                   | Full template support is provided, which includes:  Predefined subjects  Predefined Email Blurbs  Predefined Recipients  PDF documents                                                                                                    |
|                                 | • Simple recipient to role mappings All predefined template settings are backed-filled into the Outlook email message to create a complete record of each e-signature transaction.                                                                             |
| Rich Configuration              | A plethora of configuration options are provided to tailor the product to the user's wishes, see Figure 1.                                                                                                    |
| Local Receipts                  | Transaction receipts are created as Outlook Task items. Sent items are stored directly on the users file system with an Outlook shortcut providing direct access.                                                                                              |
| Task Dashboard                  | Synchronizing receipts updates the completion status of each corresponding task item, yielding a dashboard view of all e-signature transactions. The Percent Complete field reflects precisely the number of outstanding signatures for the given transaction. |
| Auto-Archiving                  | When an e-signature transaction is deemed complete, a final, signed copy of the related documents are downloaded and attached to the task receipt automatically. This provides a seamless archive of your executed agreements.                                 |
| Notifications                   | The Due Date for each task receipt is set according to the expiration date of its DocuSign counterpart envelope. This allows the user to benefit from Outlook's notification engine with regard to pending envelope expirations.                               |
| Open Gateway<br>Architecture    | A plug-and-play architecture allows gateways to be snapped into place seamlessly. This allows e-signature transactions to be recorded within other, third-party web services.                                                                                  |
| Address Book<br>Synchronization | Outlook Contacts and be synchronized with the DocuSign Address Book with just a single mouse-click, see Figure 2. Specific Contact folders and/or individual Contact items can be include or excluded giving the user complete control and flexibility.        |

## **Platform Requirements**

- Windows 2000, XP, Vista, 7
- Outlook 200, 2002, 2003, 2007, 2010 (beta)
- 1.1 MB hard disk space

## Screen Shot s

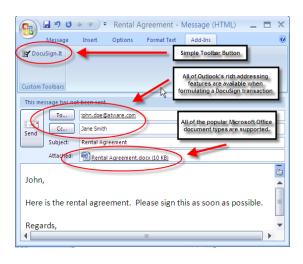

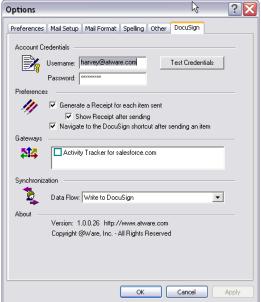

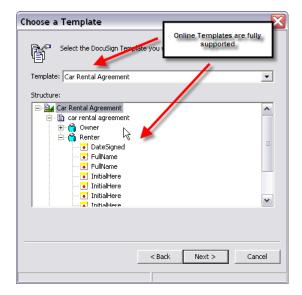

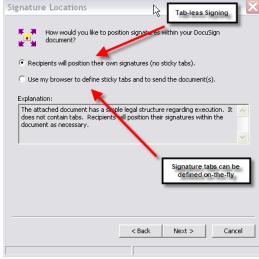